## **地図の操作**

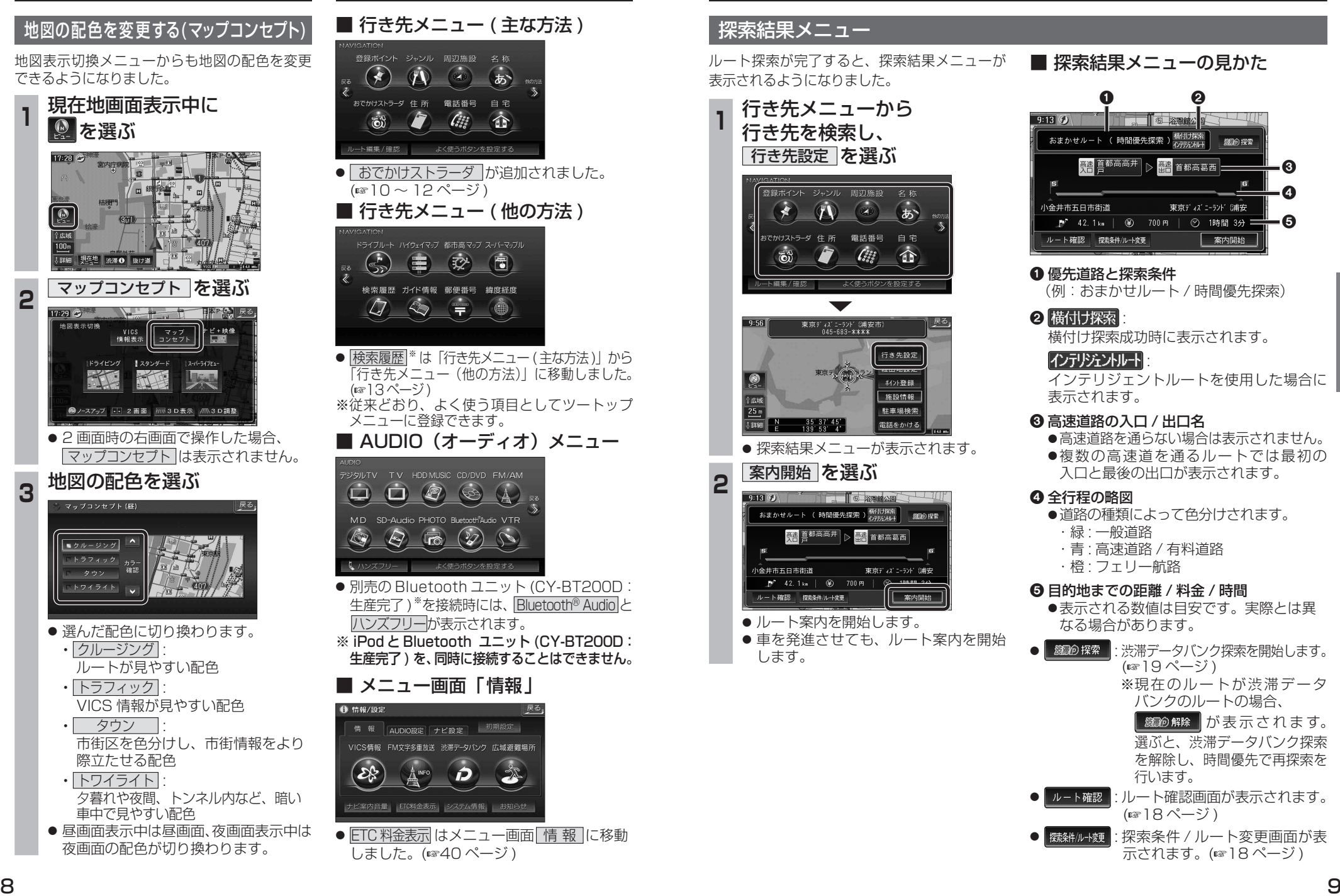

# **メニュー画面について 行き先を探す** 探索結果メニュー

行き先を検索し、 行き先設定 を選ぶ

こかけストラーダ 住所

 $\tilde{\mathbf{c}}$ 

ト編集/確認

 $-9:56$ 

25

※緑ポイント ジェンル 国辺族語

 $\bullet$ 

東京ディズニーランド (浦安市<br>- 045-683-XXXX

東京ティング

ルート探索が完了すると、探索結果メニューが 表示されるようになりました。 **<sup>1</sup>** 行き先メニューから

t

電話番号 自宅

 $\left( 12\right)$ 

 $\int_{\sigma_{\alpha}^{S}}^{S_{\alpha}^{S_{\alpha}}}$ 

名称

あ

命

行き先設定

科外登録 施設情報 駐車場検索

電話をかける

東京ディズ ニーランド (浦安

案内開始

● 探索結果メニューが表示されます。

 $\left|\frac{1}{\sqrt{2}}\right|^{\frac{1}{2}}\left|\frac{1}{2}\right|^{\frac{1}{2}}\left|\frac{1}{2}\right|^{\frac{1}{2}}\left|\frac{1}{2}\right|^{\frac{1}{2}}\left|\frac{1}{2}\right|^{\frac{1}{2}}\left|\frac{1}{2}\right|^{\frac{1}{2}}\left|\frac{1}{2}\right|^{\frac{1}{2}}\left|\frac{1}{2}\right|^{\frac{1}{2}}$ 

2 案内開始 を選ぶ

 $\frac{1}{2}$  42.1 km  $\frac{1}{2}$  60 700 m

ルート確認 探索条件ルート変更

 $\frac{35}{139}, \frac{37}{53}, \frac{45}{4}$ 

● ルート案内を開始します。

します。

」。<br>小金井市五日市街道

●車を発進させても、ルート案内を開始

■ 探索結果メニューの見かた

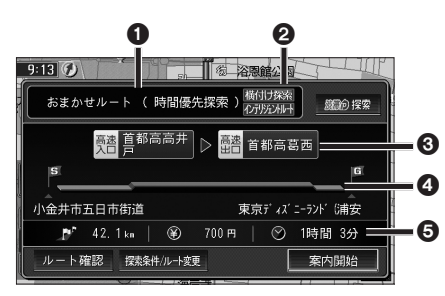

### 1 優先道路と探索条件

(例:おまかせルート / 時間優先探索)

### 2 横付け探索

横付け探索成功時に表示されます。 :

### インテリジェントルート

インテリジェントルートを使用した場合に 表示されます。

### 6 高速道路の入口 / 出口名

● 高速道路を通らない場合は表示されません。 ●複数の高速道を通るルートでは最初の 入口と最後の出口が表示されます。

● 道路の種類によって色分けされます。

- ・緑 : 一般道路
- ・青 : 高速道路 / 有料道路
- 

### 5 目的地までの距離 / 料金 / 時間

- ●表示される数値は目安です。実際とは異 なる場合があります。
- | *競*紛探索 | 渋滞データバンク探索を開始します。 (☞19ページ) ※現在のルートが渋滞データ

バンクのルートの場合、 | <sub>蹴</sub> の解除 | が表示されます。

選ぶと、渋滞データバンク探索 を解除し、時間優先で再探索を 行います。

● | ルート確認画面が表示されます。 (図18ページ)

● | 燃料ルト類 | : 探索条件 / ルート変更画面が表 示されます。(☞18ページ)

ナビゲーション

## **4 全行程の略図**

- 
- ・橙 : フェリー航路